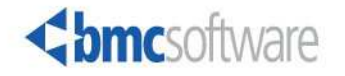

Session 9206 Richard Troth, BMC Software

#### This Session

- ›Cloning Concepts
- › Overview of MAINVIEW for VM Systems Cloning
- › Evolution and Development
- › Related Info and Contact Info

MAINVIEW for VM System Cloning == VCT

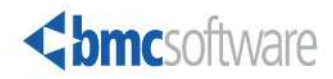

## About Us …

#### ›About BMC

- 3270 Optimizer, 1980
- z/OS biz, "distributed" biz, but always BSM
- MAINVIEW, Patrol, Control/\*, Remedy, Marimba, …
- › About Rick
	- VM/SP 1982, VM/HPO, VM/XA, VM/ESA, and … z/VM!
	- Unix circa 1985 (UTS on VM)
	- Linux since 0.99, even for development (UFT)

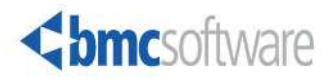

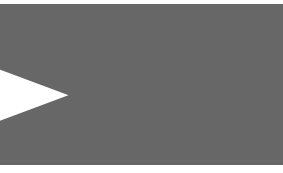

#### THIS PAGE INTENTIONALLY LEFT BLANK

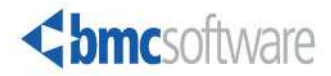

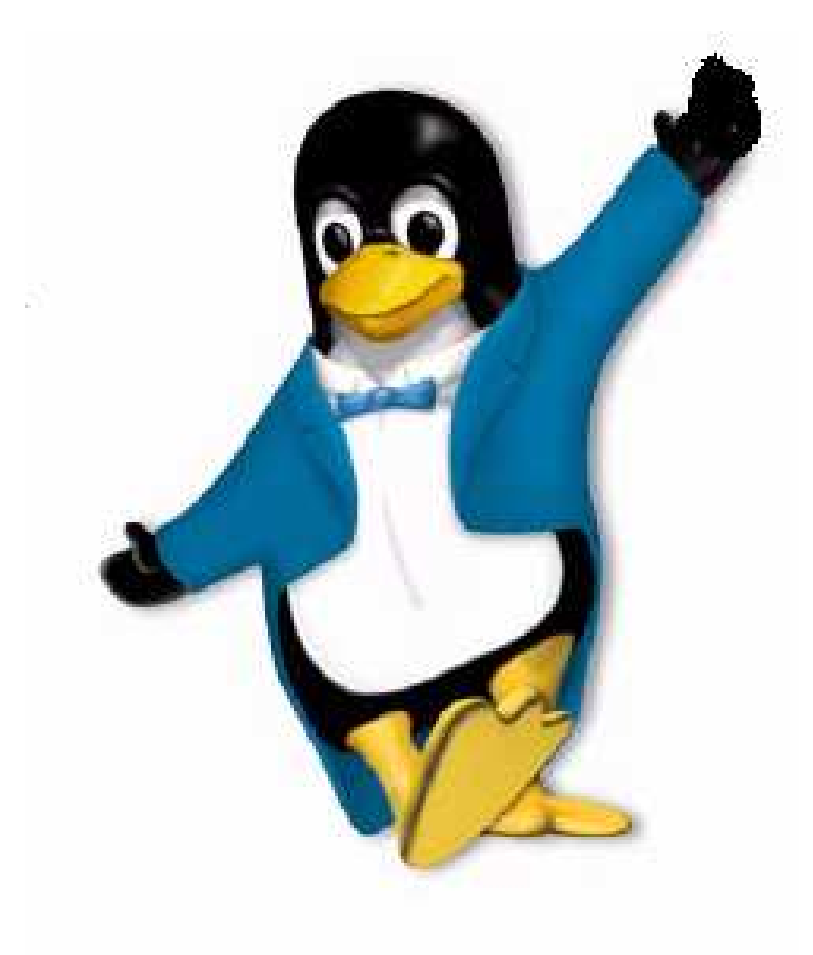

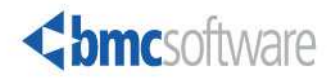

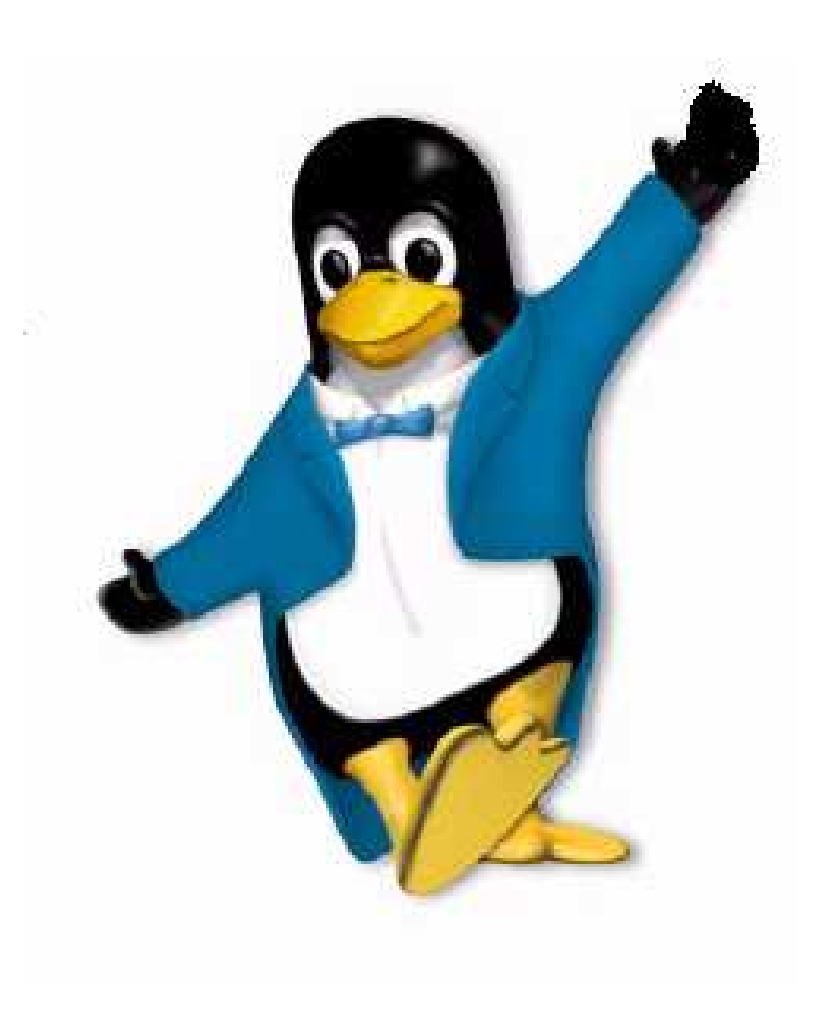

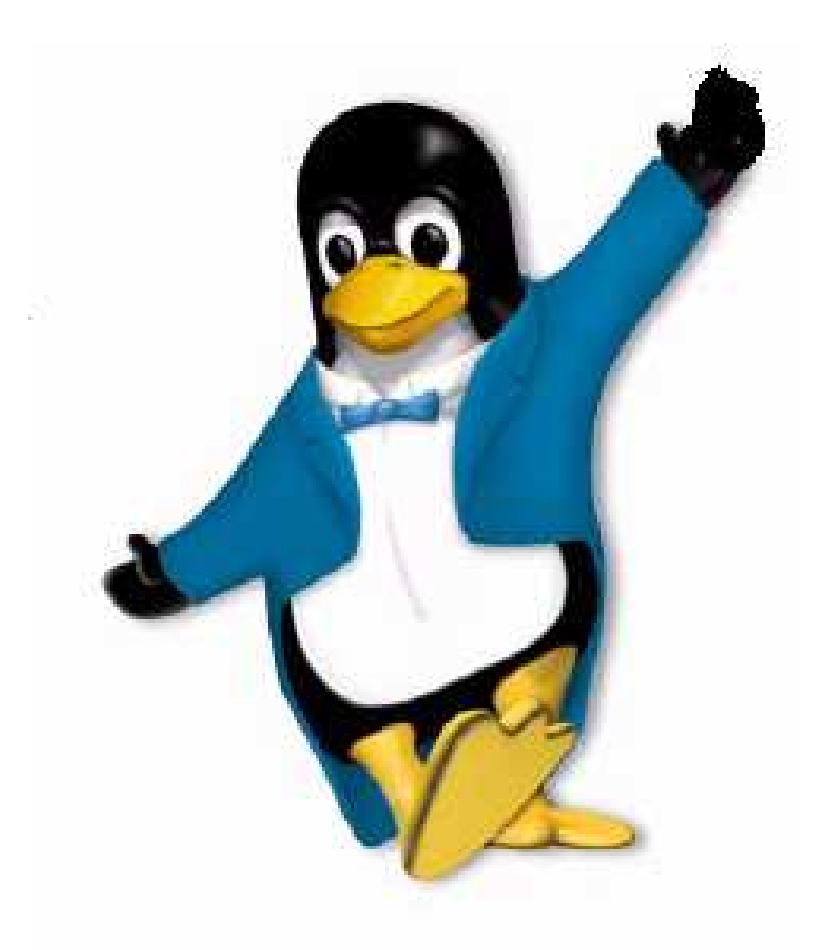

![](_page_5_Picture_3.jpeg)

![](_page_6_Picture_1.jpeg)

![](_page_6_Picture_2.jpeg)

![](_page_6_Picture_3.jpeg)

![](_page_7_Picture_1.jpeg)

<br /> **bmc**software

## V12N is the new game

- › I18N == InternationalizatioN
- › V12N == VirtualizatioN

Please don't speak with your mouth full!  $\odot$ 

![](_page_8_Picture_5.jpeg)

![](_page_9_Picture_1.jpeg)

- › Create v-machine and install Linux
	- This is a lot of work you don't want to repeat
- › Define second v-machine like first
- › Copy all "private" disks
- ›Arrange networking for the clone
- › Within the newly cloned image, set new identity
	- **Requires guest OS knowledge or participation**

![](_page_9_Picture_9.jpeg)

#### MAINVIEW for VM System Cloning

#### True Cloning from a single screen –not just a disk copier

- › Create and configure new CP Directory entry
- ›Creates and copies all mini-disks (not links)
- › Modifies and activates TCP/IP network connections
- › Autolog the newly cloned image
	- **Modifies the Linux image configuration and network files**
	- **Reboots to bring in new configuration**

#### ›Result – a fully operational clone ready for work

![](_page_10_Picture_9.jpeg)

#### MAINVIEW for VM System Cloning

#### Key Benefits

- › Independent of MAINVIEW architecture
	- Does not require MVS
- › Centralizes and simplifies z/VM cloning
- › Eases the pain of using DirMaint or VM:Secure as standalone utilities
- › Complements 3rd party VM systems management tools
- ›Increases the productivity of the IT staff

![](_page_11_Picture_8.jpeg)

#### MV for VM Systems Cloning – Value Prop

- › Simplifies the process of cloning systems, enabling the IT staff (distributed as well as mainframe) to clone Linux instances without having detailed knowledge of z/VM.
- › Lowers the operational cost of managing z/VM and improves the "time to clone" by 90 percent, enabling the IT staff to be more productive.
- › Reduces the manual complexity of DirMaint & VM:Secure from over 20 steps to a single input screen.
- ›Priced to sell- Low cost & flat across all zSeries IFL groups.

![](_page_12_Picture_5.jpeg)

#### MAINVIEW for VM Systems Cloning

#### Top Features

- ›Ease of use for the expert as well as the novice
- › Solves a critical provisioning pain-point
	- Uses DirMaint or VM:Secure behind the scene!
- ›Centralized management for z/VM
- › Scalable and secure
- ›Offers 3 interfaces (Web, GUI, CMS 3270)
- ›Provides an API for customer product integration
- ›Low price point
- ›Complements 3rd party VM monitors

![](_page_13_Picture_11.jpeg)

![](_page_13_Picture_12.jpeg)

#### Need to clone?-We've got you covered!

- 1. Create VM user account<br>2. Assign mini-disk to VM u
- 2. Assign mini-disk to VM user account<br>3. 2- minidisks same size (source-target
- 3. ?- minidisks same size (source-target)
- 4. Same? –use DDR under VM<br>5. Different sized conv under li
- Different sized copy under linux<br>1. dasdfmt
	- 1. dasdfmt<br>2. fdasd
	- 2. fdasd<br>3. Create
	- 3. Create filesystem –ext2/3<br>4. mkReiserFS
	- 4. mkReiserFS<br>5. Mount new
	- 5. Mount new filesystem<br>6. Copy from the old
	- 6. Copy from the old filesystem:tar or cpio
- 6. RH or Novell-SuSE ?<br>1. mkinitrd
	- 1. mkinitrd<br>2. chccwde
	- 2. chccwdev e < devno ><br>3. Adiust / etc/zipl.conf
	- 3. Adjust /etc/zipl.conf<br>4. zipl
	- zipl
- 7. Adjust vaiables: hostname, network, config files
- 8. Network additions or modifications<br>9. Shutdown & reboot
- Shutdown & reboot

#### **Cloning a Linux partition has over 19 steps and could take more than 1 hour to complete**

![](_page_14_Picture_21.jpeg)

#### VCT User Interfaces …

![](_page_15_Picture_57.jpeg)

**text mode (3270)** 

![](_page_15_Picture_3.jpeg)

 $_{\rm \ast}$  HTML/REXX/Pipes web interface  $_{\rm \ast}$  Tcl/Tk based GUI interface  $_{\color{red} \leqslant}$  use the same engine as text mode uses

![](_page_15_Picture_5.jpeg)

![](_page_16_Picture_3.jpeg)

![](_page_17_Picture_10.jpeg)

![](_page_18_Picture_17.jpeg)

#### MAINVIEW for VM Systems Cloning

- › Can be called via API using languages such as:
	- REXX (both CMS and Regina), Perl, Tcl
- › Create, view, delete and maintain Linux instances via the API
- › Utilizes standard hypervisor utilities
	- DirMaint, VM:Secure
- › Start/Stop Linux instances (Start/Stop any guest OS)
- › Guest networking via VM TCP/IP or GLAN or VSWITCH
- › Manage VM user accounts via API
	- **Exercise** create, view, modify, delete

![](_page_19_Picture_10.jpeg)

20

#### VCT Hypervisor Server

![](_page_20_Figure_1.jpeg)

![](_page_20_Picture_2.jpeg)

#### VCT HS Configuration

![](_page_21_Picture_74.jpeg)

![](_page_21_Picture_2.jpeg)

#### VCT Client Configuration

**# default VCTHSRVR='VCTHSRVR VCTHSRVR' export VCTHSRVR** 

```
# via IUCV VCTHSRVR='vmid service' 
export VCTHSRVR
```

```
# via TCP/IP VCTHSRVR='vmhost vcthsport' export VCTHSRVR
```
![](_page_22_Picture_4.jpeg)

#### MAINVIEW for VM Systems Cloning

› Uses CP Directory for all v-machine definitions

- Does not require a separate database
- Exception: "hostinfo" files on 191 disk
- › HS runs entirely on z/VM
	- **Does not require Linux**
	- Embedded web server for CGI
- › Independent clients for CMS and Linux
- › Client/Server using TCP/IP or IUCV

› Linux component installs via RPM

![](_page_23_Picture_10.jpeg)

#### VCT Language Comparison

**REXX (CMS and Regina)** 

![](_page_24_Picture_1.jpeg)

**rc <sup>=</sup> vcths("start",**vmid**,"REPLYVAR")**

**If rc ^= 0 Then Say replyvar**

#### **Tcl/Tk**

**vcths start** vmid

#### **Perl**

**\$rc <sup>=</sup> vcths("start","**\$vmid**","REPLYVAR"); print "\$REPLYVAR\n";**

![](_page_24_Picture_8.jpeg)

![](_page_24_Picture_9.jpeg)

# The Clone Identity …

- › GHINFO function in VCT
- › File on 191 minidisk

```
NAME=MYLINUX1IPADDR=1.2.3.4NAMESERVER=1.2.3.1
```
**…** 

26

![](_page_25_Picture_6.jpeg)

## CMS FS for Identity File

- › HS runs CMS
- › Source must have a 191 (CMS formatted)
- ›**vmid HOSTINFO** (plain text, var=value)
- › Not limited to Linux clones

![](_page_26_Picture_6.jpeg)

### AF\_IUCV for HS connect and Identity Function

- › Socket Family for Linux
- › Same as CMS AF\_IUCV
	- Compare to AF\_INET
- › Client Only
- › Not limited to VCT product
- ›Module Source (next release)

![](_page_27_Picture_8.jpeg)

#### AF\_IUCV versus AF\_INET

```
#include <sys/types.h>#include <sys/socket.h>
```

```
int s1; /* file descriptor for the socket */ struct sockaddr_iucv sadr; /* "address" */
```

```
s1 = socket(AF_IUCV,SOCK_STREAM,0); /* … fill-in the sockaddr … */ rc = connect(s1,&sadr,sizeof(sadr)); /* … now do reads and writes … */ close(s1);
```
![](_page_28_Picture_4.jpeg)

#### The MAINVIEW VM-Linux Advantage

› MAINVIEW for VM Systems Cloning › MAINVIEW for Linux Servers › MAINVIEW Performance Assurance

![](_page_29_Picture_2.jpeg)

›Provisioning›Monitoring›Capacity planning

![](_page_29_Picture_4.jpeg)

August 26, 2005 COMPOS CONSERVED August 26, 2005 BMC Software, Inc.

#### Who to Contact

![](_page_30_Picture_1.jpeg)

- › Kathy Klimpel Product Marketing Manager 713-918-xxxx; Kathy Klimpel@bmc.com
- › Rachel Krezer Product Line Manager 713-918-3717; Rachel Krezer@bmc.com
- > Richard Troth Product Developer<br>713-918-1180: rtroth@hmc.com 713-918-1180; rtroth@bmc.com

Please take a free copy. Leave your business card if you would like to be contacted with more information.

![](_page_30_Picture_6.jpeg)

#### Who to Contact

![](_page_31_Picture_1.jpeg)

![](_page_31_Picture_2.jpeg)

![](_page_31_Picture_3.jpeg)

# l I Love z/VM!

# So put another RSU on, baby!

# I love z/VM!

![](_page_31_Picture_7.jpeg)

Make those penguins dance for me!100 thousand penguins dance for me!

![](_page_31_Picture_9.jpeg)

![](_page_31_Picture_10.jpeg)